# **Rutgers University-Newark**

myRUN101: Enrollment Services Resources

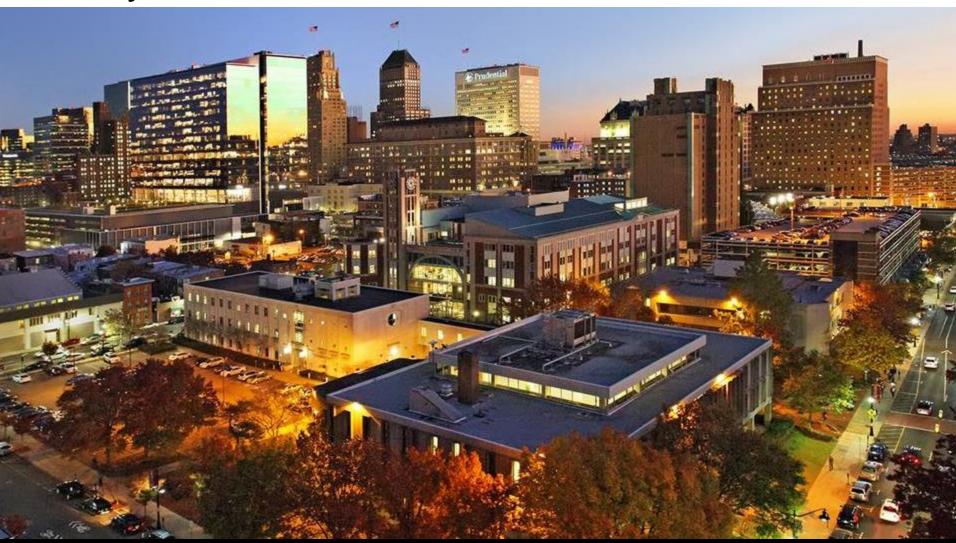

S.O.A.R.

# Resource #1 – myRUN One Stop

- Aims to offer cross-functional services in the areas of financial aid, the registrar and student accounting
- Strive to provide our campus community with efficient service through prompt and reliable information
- To ensure we meet the needs of our students, we have created a contact center and a website to help you navigate through available resources

### myRUN Contact Center

- 24 student workers (Federal Work Study)
- Students trained to answer questions and uphold customer service satisfaction
- Supervised by professional staff
- Call 973-353-1766 ext. 1
- Email us at myrun@newark.rutgers.edu
- Webchat via myrun.newark.rutgers.edu between 8:30am - 4:30pm from Monday - Friday

### myRUN Website

- myrun.newark.rutgers.edu
- Easy to access, mobile friendly
- Provides access to relevant information in one location
- Constantly updated by professional staff
- All language is approved by our student workers before publication
- Chat feature now available

# myRUN Website

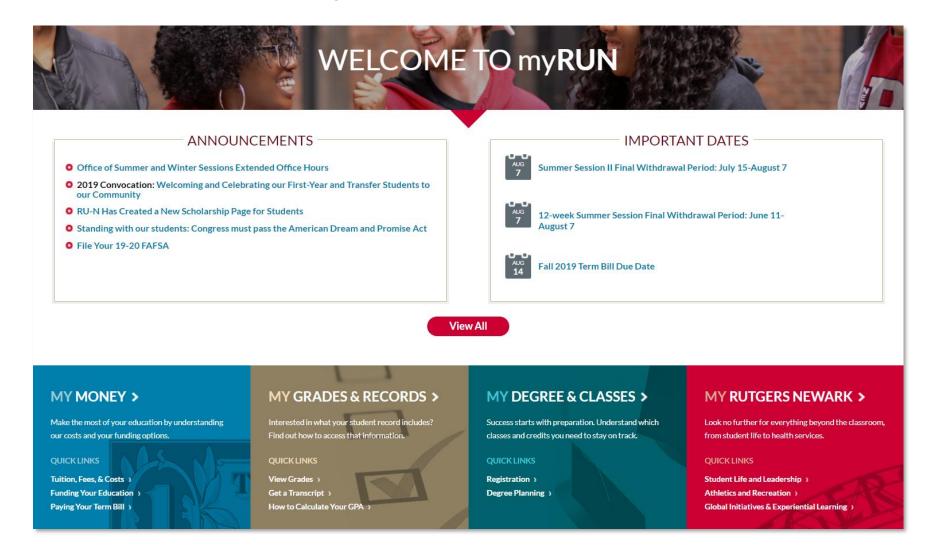

# myRUN Website

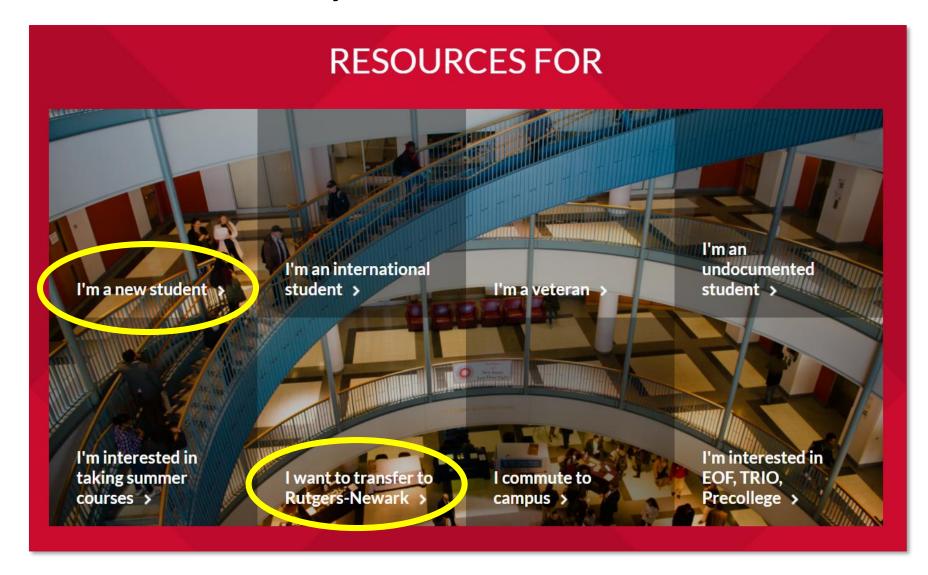

### Personal Information – Net ID

- The university uses Net ID and a secure password as a sign-on identifier
- In order to access many of our electronic services, you need to <u>activate your Net ID</u>
- Set up and manage via <a href="https://netid.rutgers.edu">https://netid.rutgers.edu</a>
- For more information: myRUN > My Grades & Records > Personal Information

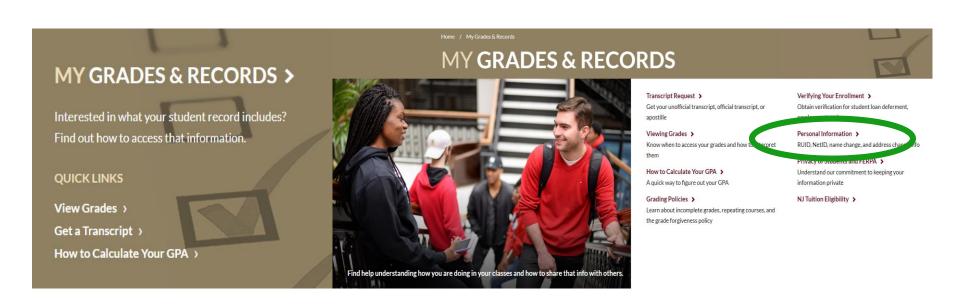

### Personal Information – RU ID Number

(aka student ID number)

- RU ID number is an identifier for all RU students
- Nine-digit number, using "00" in the 4<sup>th</sup> and 5<sup>th</sup> number positions
- When contacting student service offices (financial aid, student accounting, registrar, academic advisors) make sure to include your RU ID number in your communication so that they can access your account information.
- You can easily find your RU ID number by logging into your "myRutgers" Portal using your Net ID and password
- For more information: myRUN > My Grades & Records > Personal Information

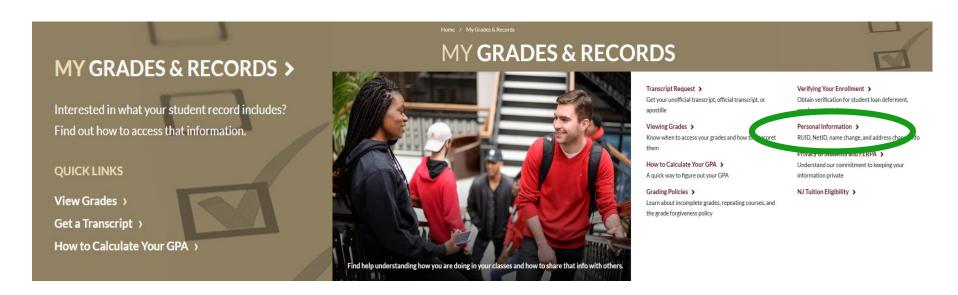

### **FERPA - Privacy of Student Records**

- Family Educational Rights and Privacy Act (FERPA) Federal law since 1974
- Provides for confidentiality of student records
- With only a few exceptions, your educational records may not be released without your consent
- Please be cautious with information you give out.
  - Do not share your RU ID, Net ID and password, Social Security Number (SSN) or other personal information with friends or family or via unsecure platforms.
- Want to grant someone access to certain record information?
  - Please fill out the FERPA release form which is now online! https://forms.registrar.newark.rutgers.edu
- Step-by-step instructions on submitting FERPA release form
- For more information: myRUN > My Grades & Records > Privacy of Students and FERPA

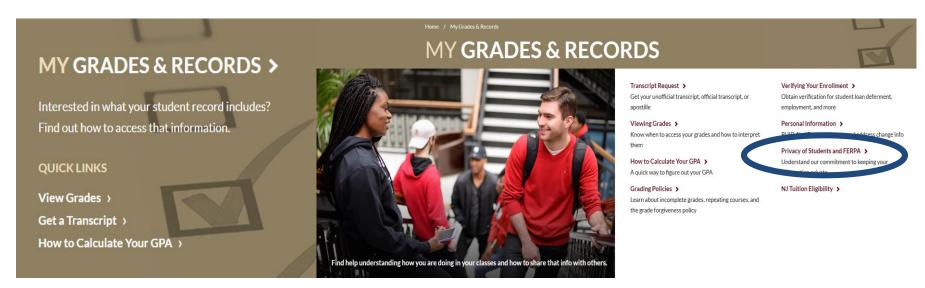

### **Personal Information - Scarletmail**

(aka Rutgers email address)

- University emails are sent to your RU email account
- Students are responsible for checking their email
- Step by Step instructions for setting up your Scarletmail
- You can forward your RU mail to another email address (gmail, yahoo, etc.)
- For more information: myRUN > My Grades & Records > Personal Information> Connect to Your Scarletmail

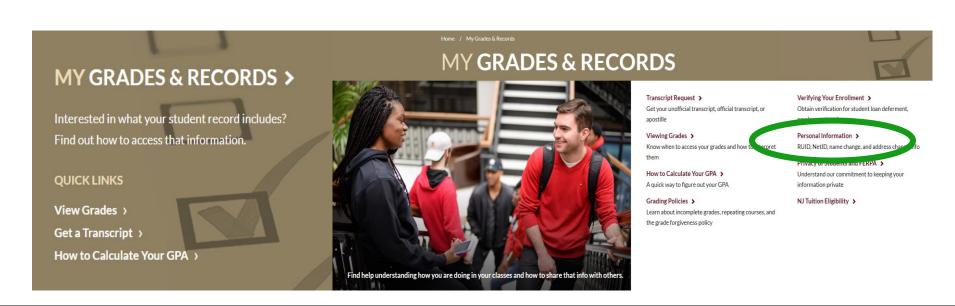

### Resource #2- Student Dashboard

Go to → my.rutgers.edu → click on My Dashboard tab

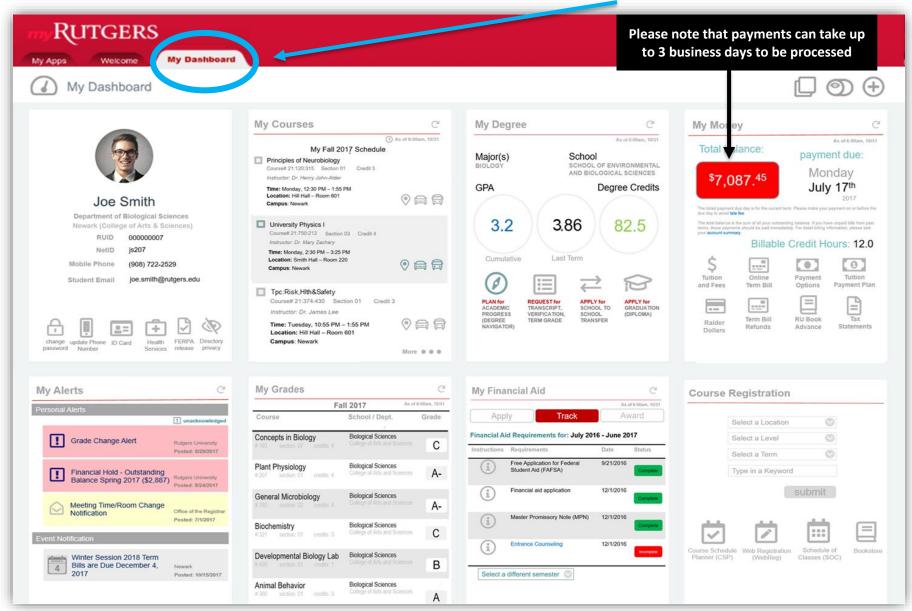

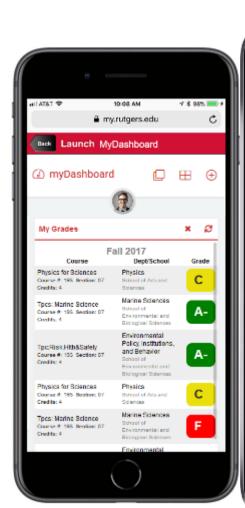

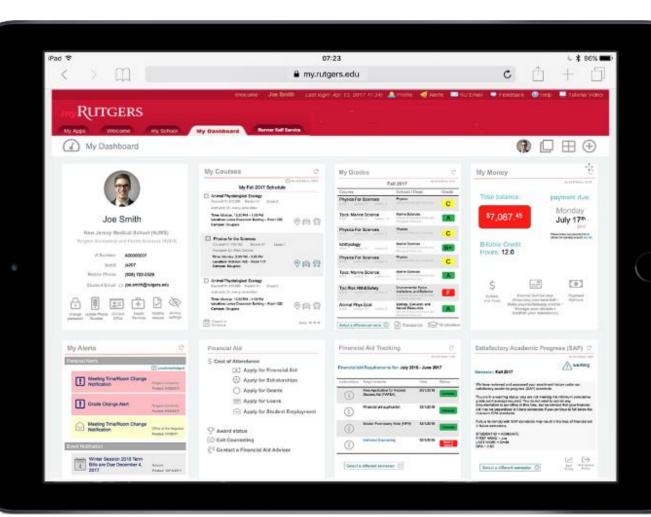

# Resource #3: MAVIGATE Student App

RU-N4Success is a web platform that connects you to academic and other resources at RU-N.

 Academic advisors, course tutors and others use RU-N4Success to communicate with you.

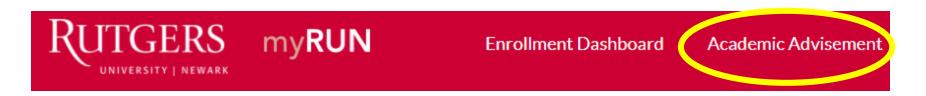

NAVIGATE is a free app that brings these resource to your mobile device.

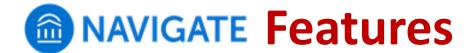

- See contact info for your academic advisor(s)
- Schedule appointments with:
  - Academic advising
  - Tutoring
  - Library research assistance
- See your course schedule
- Sign up for "Study Buddies"
  - Students in your classes who want to form study groups
- Get notices and reminders for key dates and campus events
  - Synchronize them with your mobile calendar
  - Set your own personal reminders
- Take the Major Explorer quiz
  - Get career guidance combined with data from the U.S. Dept. of Labor

# **Downloading** MAVIGATE

#### **STEP 1**:

Search for "Navigate Student" in your app store

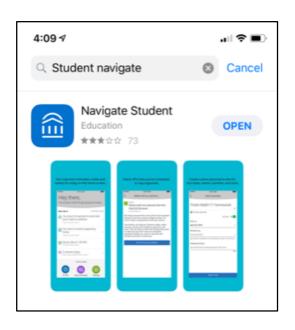

#### **Step 2**:

**Select "Rutgers University - Newark"** 

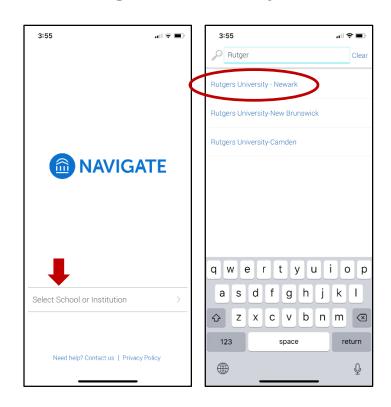

# **Downloading** MAVIGATE

**STEP 3**:

Log in with your Net ID and password

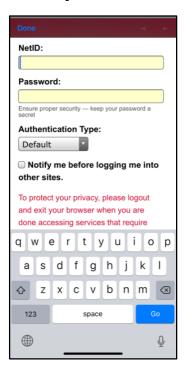

**Step 4:**Answer the brief intake survey

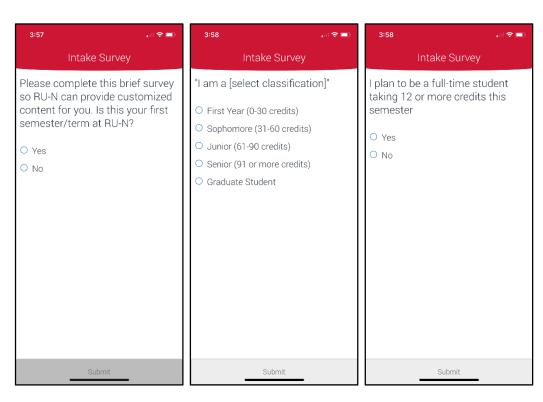

**STEP 5**: Set up notifications so you get announcements and reminders

### **Health Insurance**

- All undergraduate and graduate full-time students are required to have comprehensive health insurance every semester.
- Health Insurance Premium is automatically added to your term bill every semester
- If you have other comparable health insurance coverage, you must waive the insurance (every semester) to get the premium removed from your term bill
- Wait 3 business days after registering for classes to complete the waiver or enrollment For more information: myRUN > My Money > Health Insurance

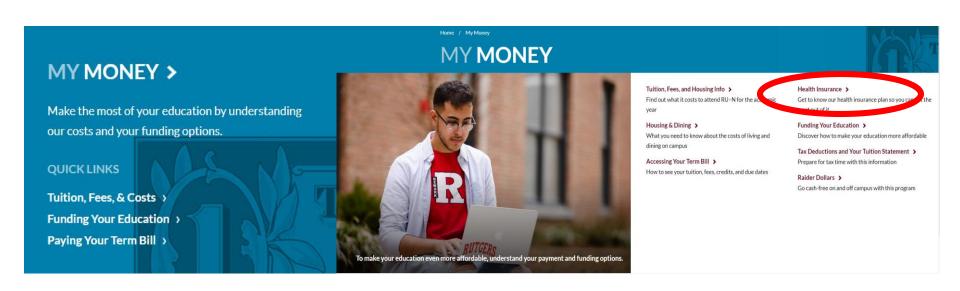

### Health Insurance Cont'd

- Spring rates are higher than fall rates because university health insurance for spring covers you through the spring semester until the end of summer.
- Wait 3 business days after registering for classes to complete the waiver or enrollment process
- Students must waive or enroll online each semester (Fall and Spring) at www.universityhealthplans.com
- Must waive or enroll before the deadline
  - Fall 2019 Deadline: September 13, 2019
  - Fall 2019 Cost: \$967.00
  - Spring 2020 Deadline: January 31, 2020
  - Spring 2020 Cost: \$1,345.00
- For more information: myRUN > My Money > Health Insurance

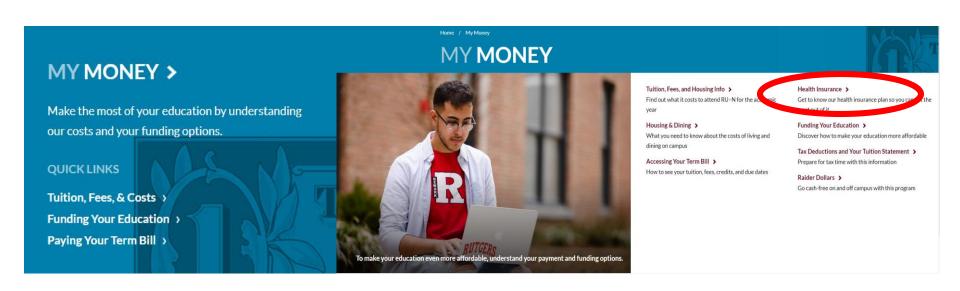

### **Commuter Resources**

- Located on myRUN under <u>"I commute to campus"</u>
- Mass Transit schedules
- RU-N bike, bus and shuttle routes
- Log in using NetID to purchase parking e-permit

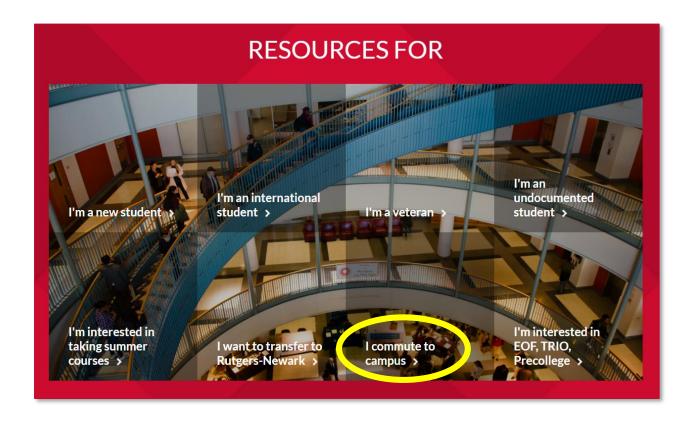

# **Purchasing Parking E-Permit**

2019-2020 parking permit costs

Fall and Spring registration for all e-permit options expires on August 31

| Student Premium<br>Permits                                | Deck 1 & 2                                                     | \$625   |
|-----------------------------------------------------------|----------------------------------------------------------------|---------|
| Student Permits                                           | Surface Lots after 4pm<br>can be used in Deck 2 &<br>Essex Lot | \$165   |
| Resident Student Permits<br>(Juniors and Seniors<br>ONLY) | Deck 1 & 2                                                     | \$1,150 |

You can purchase parking permission online (credit or debit) or in person (cash, check, RU Express) at the Department of Transportation Services

Register a New Vehicle or License Plate

**Purchase Parking E-Permit** 

# **Student Commuter Reward Program**

Use mass transit and recieve up to a \$50 gift card\*

#### **ELIGIBILITY**

Any enrolled Rutgers University-Newark student using mass transit through NJT, SEPTA; PATCO, and PATH, for transportation to/from class.

#### DURATION

September through May

#### REQUIREMENT

- Partcipants must not purchase a Rutgers University parking permit.
- Original transit pass, receipt, and Rutgers ID Card must be submitted through the App.
- Gift cards are for kite+key in any denomination\* or Barnes & Noble issued in \$50 increments.

#### HOW TO REDEEM

**Step 1:** Download the kite+key smartphone app for iOS or Android.

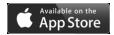

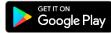

**Step 2:** After creating an account select the Commuter Rewards button and each month submit photos of your transit passes and RUID to redeem your gift cards.

**Parking:** 973.353.1839

### **RUHere?**

Please note that RU Here pop-up takes place during fall + spring semesters and winter session.

Students registered for summer session courses would need to confirm their attendance through term bill payment.

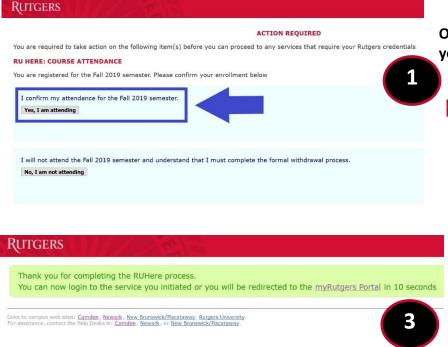

Please do not log out of the system early. If you do not receive a message confirming completion of the process, then you have not reached the end of the process, and must start again.

Once you log in, you will be presented with a pop-up window where you will be able to confirm your enrollment plans.

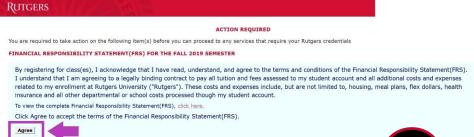

The Financial Responsibility Statement (FRS) is a mandatory agreement accepting financial obligations and responsibilities for attendance. If you have a valid FRS on file, you will not be prompted to "Agree" to the terms of the FRS.

# Spring 2020 RUHere pop-up goes live on the following dates: <u>TBA</u>

Email will be sent out once RUHere goes live

For more info:

https://myrun.newark.rutgers.edu/ruhere

# **Funding Your Education**

# The RU **V** LIST

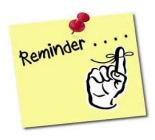

#### FINANCIAL AID: REMEMBER TO ...

- 1. Complete the Free Application for Federal Student Aid FAFSA
  - '19-'20 for Fall 2019 and Spring 2020 (Deadline: File Now)
  - '20-'21 for Fall 2020 and Spring 2021 (Deadline: File Now)
- 2. Review pending documentation additional forms may be required
  - Complete the NJ Higher Ed (HESAA) state questions
  - Review and complete any state follow-up requests
- 3. Review Financial Aid award
- 4. Complete any changes via the Financial Aid Data Change Form
- **5. Student Loans** Complete the Federal Direct Entranced Counseling and Master Promissory Note (MPN)
- 6. Review enrollment requirements to maintain your financial aid awards
- **7. Review** and understand Satisfactory Academic Progress
- 8. Review alternative aid options
- 9. Check your term bill

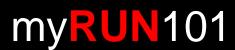

### **RU Applying for Financial Aid?**

# **COMPLETE** the Free Application for Federal Student Aid (FAFSA)

- Website = <u>fafsa.ed.gov</u>
- Rutgers School Code = 002629
- FAFSA '19-'20 use the IRS Data Retrieval Tool
- FAFSA '20-'21 use the IRS Data Retrieval Tool

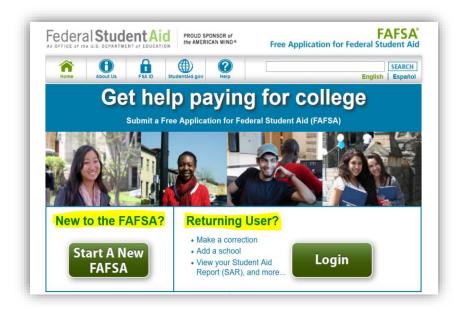

# **RU Pending Any Documents?**

To find out if you still need to submit a document, visit

#### financialaid.rutgers.edu/docs

- Student will be presented with a list of outstanding documents and/or forms
- Click on the hyperlinks to access the form
- The <u>latest version of Adobe Acrobat Reader</u> is necessary to complete each form
- Forms can be submitted online or directly to the Office of Financial Aid
- ONLY submit documents that are requested
- Upon review of initial verification documents, additional documentation may be requested
- Your aid will be finalized after all documents are submitted and reviewed

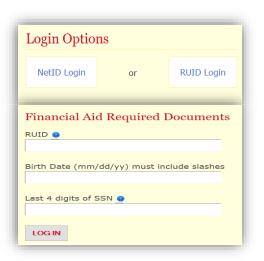

### **RU Eligible for State Student Aid?**

- Follow-up with NJ HESAA to find out if you're eligible for state student aid
- Log into your HESAA account and view your State information

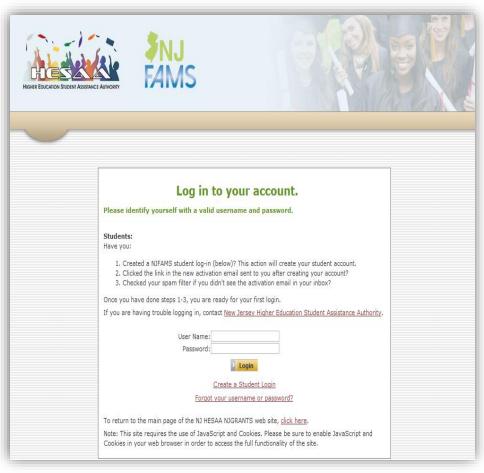

- Home Page
  - NJ Student Financial Aid
- Deadlines
  - HESAA Deadline Dates
- NJFAMS
  - Complete additional questions and view state awarding information
- HESAA Customer Care
  - 609.584.4480
  - 800.792.8670
- Hours for Customer Care
  - M-TH: 8AM-8Pm
  - F: 8AM-5PM

### **RU Awarded?**

Once your financial aid is packaged, you will receive an email with a link to your

**Award Letter** 

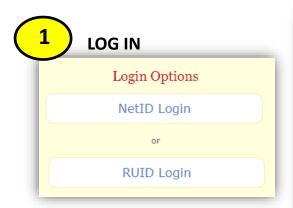

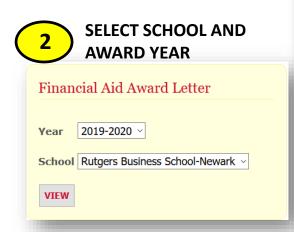

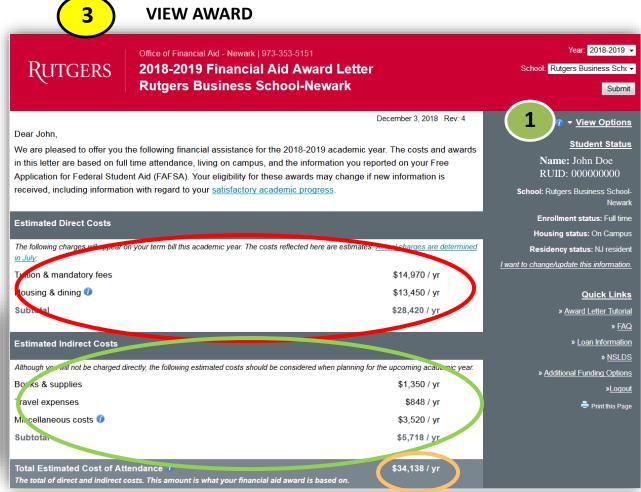

### **RU Awarded?**

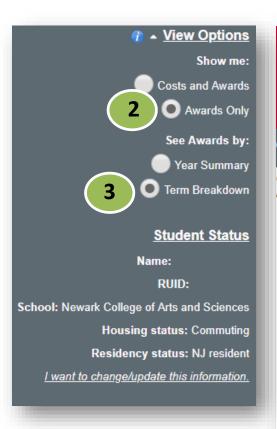

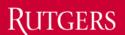

Office of Financial Aid - Newark | 973-353-5151

2018-2019 Financial Aid Award Letter Newark College of Arts and Sciences

Gift Aid Offered

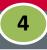

Gift aid can include need-based grants and/or scholarships awarded based on academic merit. Gift aid does not need to be repaid. Scholarships and grants are subject to specific renewal and eligibility criteria from year to year.

|                                              | <u>Fall</u> | <u>Winter</u> | <u>Spring</u> | <u>Summer</u> | <u>Year</u> |
|----------------------------------------------|-------------|---------------|---------------|---------------|-------------|
| Honors Living Learning Community (RU-Newark) | \$5,730     | \$0           | \$4,980       | <b>\$</b> 0   | \$10,710    |
| Clement A. Price Book Voucher                | \$250       | \$0           | \$250         | \$0           | \$500       |
| Federal Pell Grant                           | \$3,048     | <b>\$</b> 0   | \$3,047       | \$0           | \$6,095     |
| NJ Tuition Aid Grant (TAG) 10                | \$4,924     | <b>\$</b> 0   | \$4,924       | \$0           | \$9,848     |
| NJ Educational Opportunity Fund (EOF)        | \$0         | \$0           | \$750         | \$0           | \$750       |
| Total Gift Aid Amounts                       | \$13,952    | \$0           | \$13,951      | \$0           | \$27,903    |

# **RU Making Financial Aid Changes?**

#### You should ONLY submit a Change of Information if you want to:

- reduce or decline your federal loans
- update your enrollment or housing information
- decline your work-study award
- If you don't have any changes to make there's no need to submit a change of information form

#### **Making Information Changes:**

- Log in to view your Award Letter
- 2) Look for 'I want to change/update this information" hyperlink
- 3) Making any adjustment you need to your enrollment status, housing status, work-study, and federal loans. Read and follow all instructions on the Data Change Form (DCF)
- 4) Click "Submit Changes"

# **Federal Work Study Program**

#### **Complete Job Application**

Will show as a pending document until submitted

#### Once placed, you will receive a notification to view your FWS job

Federal Work Study Program (Newark)
View your Federal Work Study Job Assignment

#### **View Employment Authorization Form Information:**

- Department
- Supervisor's Info
- Pay Rate & FWS Limit

#### **Accept or Decline job**

**Contact Supervisor to schedule interview** 

#### FWS Employment Valid for One Academic Year

 Make note of awarded amount and do not exceed awarded amount or other aid could be reduced

### **Federal Work Study**

#### Office of Financial Aid Student Employment

#### **Employment Authorization Confirmation 2018-2019**

\*\* You MUST respond to one of the choices at the bottom of the page.\*\*

Æ

If you are accepting this job, print a copy for your records.

RUID: 111001766 Authorized Date: January 02, 2019

Name: Sample Student Campus Assigned: NEWARK

Student's Email: Sample.Student @rutgers.edu Job Assignment: Enrollment Svcs&Experienc Department Address: Blumenthal Hall,Rm 204 Job Title: STUDENT ASSISTANT III

Academic Year: 2018 Supervisor's Name: Sample Supervisor

Payroll Status: On Payroll Supervisor's Email: Sample.Supervisor @rutgers.edu

School Code: 21 Department Phone: (973)3531766

Account No.: 170211 Rate: \$12.90 Range: 1 Step: 1

I understand that the gross earnings allowable for this job assignment for this student may not exceed \$2,000.00 for designated period.

This form, when confirmed by student and supervisor, constitutes authorization for the Department to employ and students to be employed with Federal Work Study Funds from 09/04/2018 Thru 05/15/2019. The department agrees to comply with the provisions of the Civil Rights Act of 1964 and Title IX of the Educational Amendments of 1972. The department shall assign work, provide adequate supervision, schedule work hours, keep accurate time records and submit payroll vouchers in accordance with Financial Aid instructions. Both department and student agree to accept responsibility for maintaining schedule of work which will not be in excess of 35 hours per week during the summer, or 20 hours during the academic year when classes or exams are scheduled, and which will not exceed the limitation on gross earnings stated above.

Select only one option:

Accept/Fall/Spring Accept/Fall Only Accept/Spring Only Decline this Job Assignment

Continue

### **RU Accepting Student Loans?**

- Students and their families may find they need to take loans as a supplemental way to finance their education. No separate application OR credit check from a bank or other lender is needed to receive Direct Stafford Loans.
- Student must complete Federal Direct Loan Entrance Counseling and a Master Promissory Note.

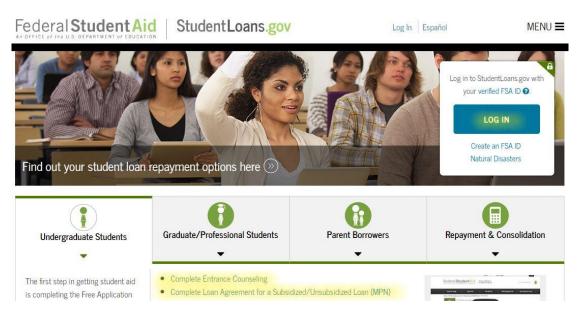

- 1. Go to www.studentloans.gov
- 2. Login with your FSA ID
- 3. Select complete Entrance Loan Counseling
- 4. Select complete Master
  Promissory Note and then
  Subsidized and Unsubsidized
- 5. Completion timeframe is about 45 minutes

# **RU Accepting Student Loans?**

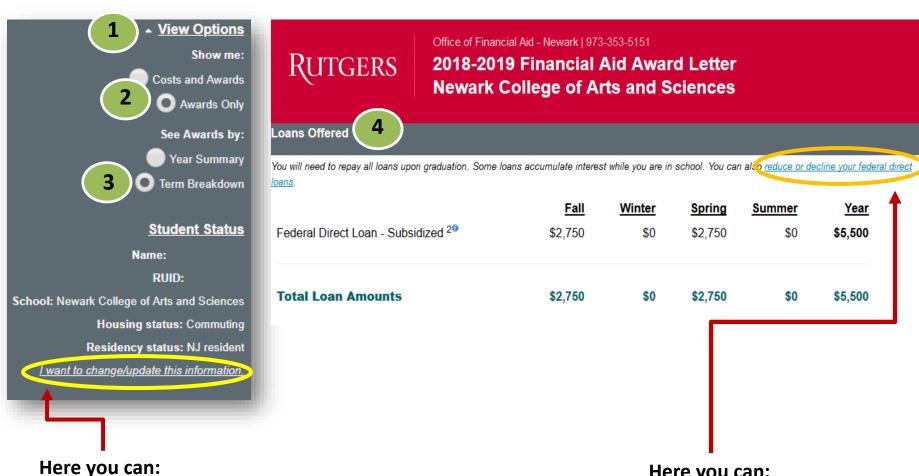

- Update your housing and enrollment
- Reduce or cancel your loans

#### Here you can:

Reduce or cancel your loans

### **RU Enrolled Fulltime?**

### **Impact on Financial Aid**

Financial aid eligibility is determined each semester in part by your enrollment status

| Number of<br>Credits | Enrollment Status   |
|----------------------|---------------------|
| 12 or more           | Full time           |
| 9.0 – 11.5           | Three quarter time  |
| 6.0 – 8.5            | Half time           |
| Fewer than 6.0 cr    | Less than half time |

| Program                                                  | Enrollment Requirements                    |
|----------------------------------------------------------|--------------------------------------------|
| Federal Pell Grants                                      | Prorated for less than fulltime enrollment |
| Federal Direct Loans (Stafford, PLUS, and Graduate PLUS) | At least halftime                          |
| Federal Work-Study, FSEOG                                | At least halftime                          |
| NJ Tuition Aid Grant and other state aid                 | Full-time                                  |
| Rutgers Assistance Grant                                 | Fulltime, with some exceptions             |
| Rutgers Merit Scholarships                               | Fulltime, with some exceptions             |
| Private loans                                            | Varies by lender                           |

# **RU Making SAP?**

**Satisfactory Academic Progress (SAP) is a requirement** for all students receiving federal, state, or university assistance while enrolled at Rutgers

| How is | academic | progress      | measured? |
|--------|----------|---------------|-----------|
|        |          | p. 0 g. 0 0 0 |           |

How completion rate is calculated:

RU completed credits + accepted transfer credits / RU attempted credits + accepted transfer credits

#### ACADEMIC STATUS TABLE: CREDIT COMPLETION & GPA REQUIREMENTS

| If Cumulative Credits Completed<br>Equals | Percentage Rate of Cumulative<br>Attempted Credits Completed Must Be | Cumulative GPA (standard calculation) |
|-------------------------------------------|----------------------------------------------------------------------|---------------------------------------|
| 1-30                                      | 50%                                                                  | 1.50                                  |
| 31-59                                     | 60%                                                                  | 1.80                                  |
| 60-89                                     | 70%                                                                  | 2.00                                  |
| 90 and over                               | 75%                                                                  | 2.00                                  |

# **RU Meeting All of Your School Expenses?**

- 1) Calculate what you can afford. Only borrow loans when necessary
- 2) If your financial circumstances or income has changed review our Change in Family Circumstances (CIFC) policy and process
  - Write a personalized letter of appeal and submit with supporting documentation
  - Make a follow-up appointment with the Office of Financial Aid

#### **Additional Resources:**

- Speak to your academic school about scholarship opportunities
- Scholarships
- RU Installment Plan
- Loans
- Resource List

# RU Connected With Us on Social Media and Online Platforms?

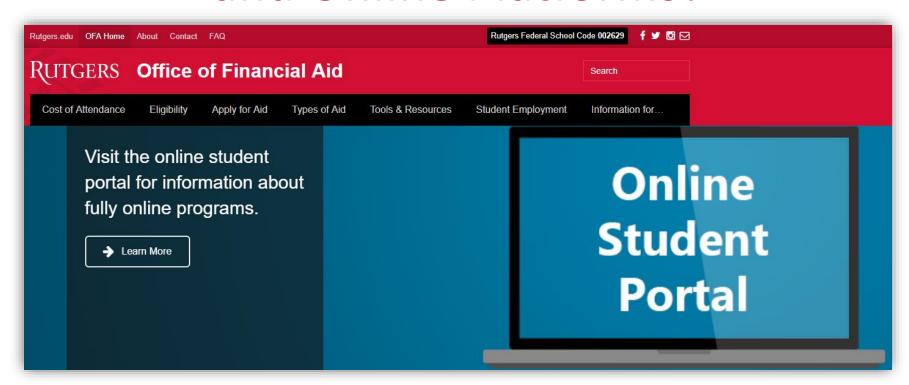

#### OFFICE OF FINANCIAL AID

Website: <a href="www.financialaid.rutgers.edu">www.financialaid.rutgers.edu</a> Email: newark aid@ofa.rutgers.edu

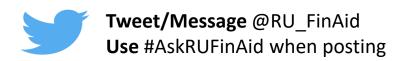

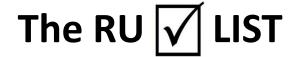

#### STUDENT ACCOUNTING

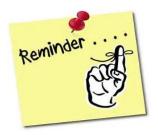

#### Accept your Financial Responsibility Statement (FRS)

- Upon course registration through Webreg
- Upon online term bill payment

#### 2. To Make a Payment

- **Electronic Checks**
- Paper Checks and Money Orders
- If making payments from international banking institutions

#### **3**. **Electronic Refunds**

- Direct deposit is the fastest, safest, and most convenient way to receive your refund
- Paper refund checks will be mailed to your permanent home address listed on your student account after the last day to drop/add. To change your mailing address
- Paper refund checks for housing students will be available for pick up

#### **Rutgers Tuition Payment Plan (RUTPP)** 4.

- The Rutgers University Payment Plan allows you to pay your term bill charges in convenient monthly payments
- The plan administered by Rutgers and a third-party billing servicer, **ScholarChip**

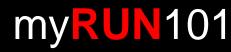

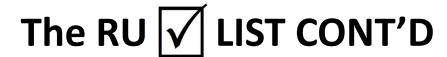

#### STUDENT ACCOUNTING

- **Annual Plans**
- **Semester Plans**

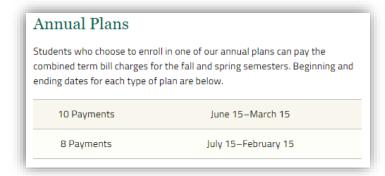

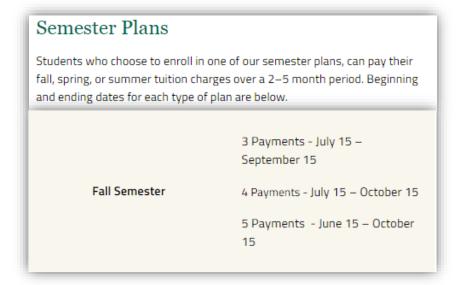

#### Make an appointment with your Student Accounting rep via RUN4Success

#### Waive your Health Insurance 6.

- Automatic enrollment if not waived
- Must waive every semester by the deadline. Fall '19 deadline: September 13, 2019; **Spring '20 deadline:** January 31, 2020 | **Fall '19 charge:** \$967.00 | **Spring '20 charge:** \$1,345.00

#### Barnes & Noble (B&N) Book Fund 7.

- Eligibility: Financial aid recipient with expected refund of \$500+
- Provided when total offered aid exceeds directly billed charges by \$501. This first \$500 is sent to campus bookstore so students can purchase their books without having to wait for a refund
- Students are automatically opted in and must opt out if they don't do not want the book fund
- Students can opt out by logging in to your student account and checking your status
- B&N will price match through Amazon, bn.com and local competition

# **RU Term Bill Ready?**

#### Student Account Login Options

NetID Login \*

or

RUID Login

\* Required for Electronic Refund setup.

#### Login Help

Visiting students with a valid RUID and PAC use RUID Login to access term bill.

- RUID Lookup (Rutgers students)
- · RUID Lookup (visiting students)
- · PAC Change (Rutgers students)

For assistance, contact the Student Accounting Office between 8:30 AM and 4:30 PM, Monday through Friday at (848) 932-2254.

Authorized User(s) Account Login

CommunityID Login

Need access? Create Authorized User Account

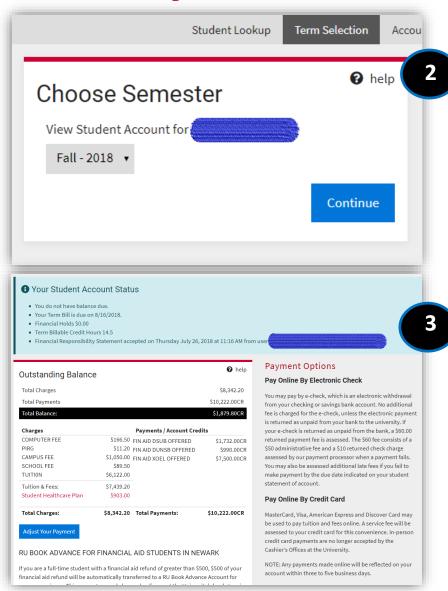

# Can't visit us during the weekdays?

### 3<sup>rd</sup> Floor Blumenthal Hall

- Financial Aid
- Registrar
- Student Accounting
- RU ID Card Service Center

#### Cashiers' Windows will NOT be open

We will be opening on the second Saturday from 9:00am – 12:00pm of every month starting September 2019 until April 2020

### **Fall 2019**

September 14, 2019 → 9:00am – 12:00pm

October 12, 2019 → 9:00am – 12:00pm

November 9, 2019 → 9:00am – 12:00pm

**December 14, 2019** → 9:00am – 12:00pm

### Spring 2020

**February 8, 2020** → 9:00am – 12:00pm

March 14, 2020 → 9:00am – 12:00pm

**April 11, 2020** → 9:00am – 12:00pm